## ONE VARIABLE STATISTICS TI-83 QUICK REFERENCE and EXERCISES

- 1. Enter the data in a list. If the frequency of each datum is not 1, you have the option of entering the frequency in a separate list. You have the option of using the lists  $L_1$   $L_6$  or lists which you name.
- 2. Press STAT then the right arrow to activate the STAT CALC feature. Press ENTER. The function 1-Var Stats will appear on the home screen.
- 3. Enter the name of the list containing the data and the name of the list containing the frequency separated by a comma. If you enter only one list, the calculator assumes that this is the data list and that each frequency is 1. If you do not enter any list, the calculator assumes that the data is in L1 and that each frequency is 1.
- 4. The mean, X,  $X^2$ , Sx, x, minX, quartiles and maxX are displayed.

## **EXERCISES**

1. Find the mean, median and sample standard deviation for the data  $\{25, 17, 44, 37, 52, 10, 31, 22, 73, 44\}$ .

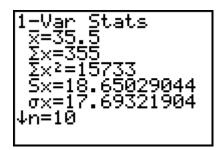

```
1-Var Stats
†n=10
minX=10
Q1=22
Med=34
Q3=44
maxX=73
```

The mean is 35.5, the median is 34, the sample standard deviation is approximately 18.65.

2. Find the one-variable statistics for the data below.

| SCORE | FREQUENCY |
|-------|-----------|
|       |           |
| 20    | 3         |
| 22    | 1         |
| 24    | 2         |
| 25    | 7         |
| 30    | 4         |
| 33    | 4         |
| 37    | 5         |
|       |           |

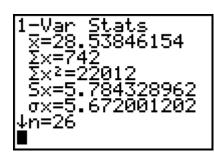

```
1-Var Stats
↑n=26
minX=20
Q1=25
Med=27.5
Q3=33
maxX=37
```

ONEVAR 2